## Starting an incognito window in Chrome

- 1. Open the Chrome browser (on whatever device you're using)
- 2. Click on the 3 dots menu at the top right.

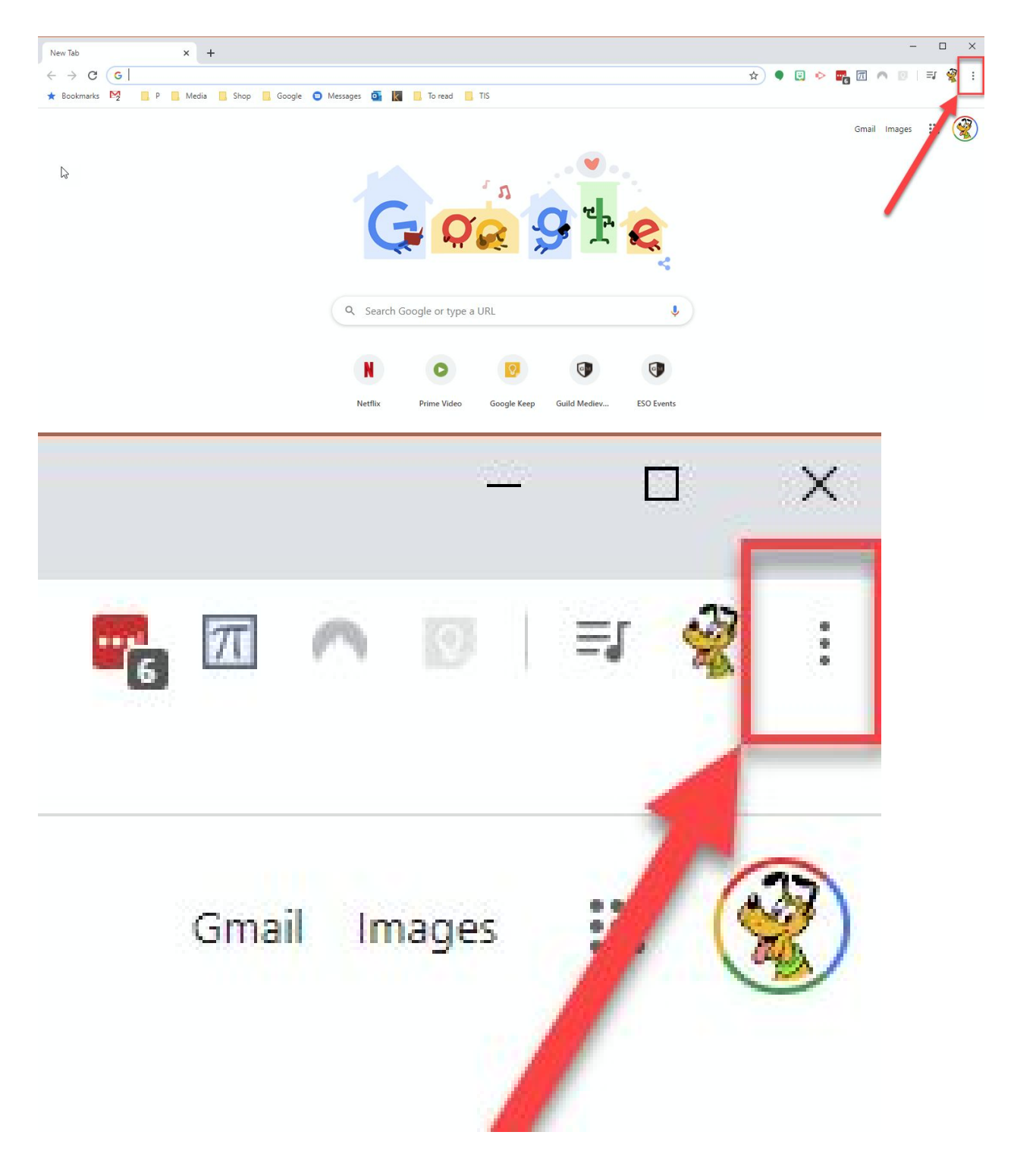

3. Choose "New incognito window" from the menu that pops up.

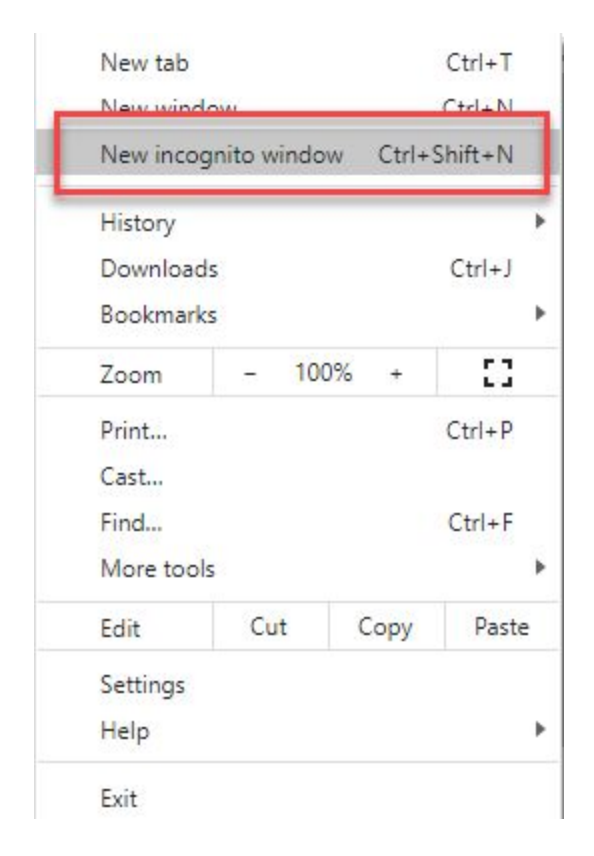

4. This should open a new window. Whatever you do in this window (including making new tabs and even new windows from the incognito window) will be isolated from most Chrome settings including logins.

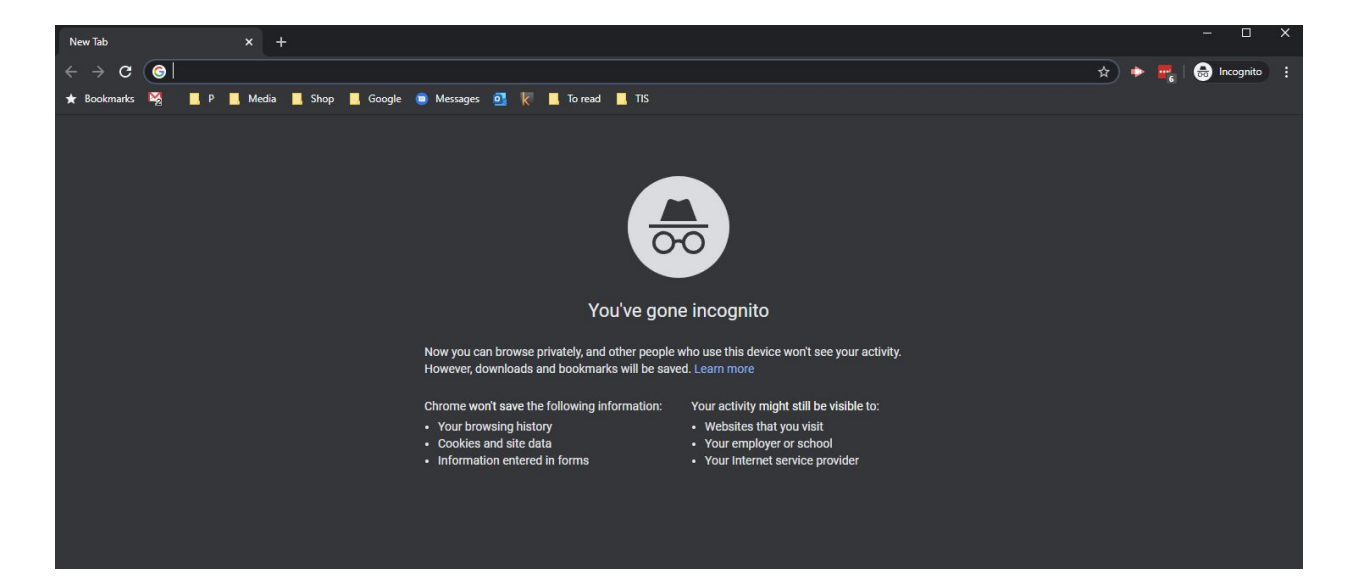